# Le package tutodoc - Documentation de type tutoriel

### Christophe BAL

8th Dec. 2023 - Version 1.0.1

#### Abstract

The tutodoc package <sup>1</sup> is used by its author to semantically produce documentation of LATEX packages and classes in a tutorial style <sup>2</sup>, and with a sober rendering for reading on screen.

Two important points to note.

- This package imposes a formatting style. In the not-too-distant future, tutodoc will probably be split into a class and a package.
- This documentation is also available in French.

<sup>&</sup>lt;sup>1</sup>The name comes from " $tuto \cdot rial - type \ doc \cdot umentation$ ".

<sup>&</sup>lt;sup>2</sup>The idea is to produce an efficient PDF file that can be browsed for one-off needs. This is generally what is expected of coding documentation.

# Contents

| I.    | General formatting imposed                        | 3  |
|-------|---------------------------------------------------|----|
|       | 1. Page geometry                                  | 3  |
|       | 2. Title and table of contents                    | 3  |
|       | 3. Dynamic links                                  | 4  |
| II.   | Select language when loading package              | 4  |
| III.  | What does that mean in "English"?                 | 4  |
| IV.   | Highlighting content                              | 4  |
|       | 1. Examples                                       | 4  |
|       | 2. Some remarks                                   | 5  |
|       | 3. A tip                                          | 5  |
|       | 4. Informative note                               | 6  |
|       | 5. Something important                            | 6  |
|       | 6. Caution about a delicate point                 | 6  |
|       | 7. Warning of danger                              | 6  |
| V.    | Specify packages, classes, macros or environments | 6  |
| VI.   | Origin of a prefix or suffix                      | 7  |
| VII.  | A real-life rendering                             | 7  |
|       | 1. With a coloured stripe                         | 7  |
|       | 2. Without a colour strip                         | 8  |
|       | 3. By importing the LATEX code                    | 9  |
| VIII. | Use cases in LaTeX                                | 9  |
|       | 1. "Inline" codes                                 | 10 |
|       | 2. Directly typed codes                           | 10 |
|       | 3. Imported codes                                 | 10 |
|       | 4. Imported codes put into practice               | 11 |
| IX.   | Indicate changes                                  | 12 |
|       | 1. When?                                          | 12 |
|       | 2. What's new?                                    | 14 |
| Χ.    | Ornaments                                         | 14 |
| XI.   | History                                           | 15 |

## I. General formatting imposed

### 1. Page geometry

The geometry package is loaded with the following settings.

#### 2. Title and table of contents

The titlesec and tocbasic packages are set as follows.

```
\RequirePackage[raggedright]{titlesec}
\ifcsundef{chapter}%
          {}%
          {\renewcommand\thechapter{\Alph{chapter}.}}
\renewcommand\thesection{\Roman{section}.}
\renewcommand\thesubsection{\arabic{subsection}.}
\renewcommand\thesubsubsection{\roman{subsubsection}.}
\titleformat{\paragraph}[hang] %
            {\normalfont\normalsize\bfseries}%
            {\theparagraph}{1em}%
            {}
\titlespacing*{\paragraph}%
              {0pt}%
              {3.25ex plus 1ex minus .2ex}%
              \{0.5em\}
% Source
* https://tex.stackexchange.com/a/558025/6880
\DeclareTOCStyleEntries[
 raggedentrytext,
 linefill = \hfill,
 indent = Opt,
 dynindent,
 numwidth = Opt,
 numsep = 1ex,
 dynnumwidth
]{tocline}{
 chapter,
 section,
 subsection,
 subsubsection,
 paragraph,
 subparagraph
\DeclareTOCStyleEntry[indentfollows = chapter]{tocline}{section}
```

### 3. Dynamic links

The hyperref package is imported behind the scenes with the settings below.

```
\hypersetup{
  colorlinks,
  citecolor = orange!75!black,
  filecolor = orange!75!black,
  linkcolor = orange!75!black,
  urlcolor = orange!75!black
}
```

## II. Select language when loading package

By default, tutodoc is set for English, but it is possible to change the language: for example, a French documentation will use \usepackage[lang = french] {tutodoc} . For the moment, we only have the following two choices.

- 1. english is the default value.
- 2. french

Note. Language names are those suggested by the babel package.

## III. What does that mean in "English"?

The macro \tdocinEN and its starred version are useless for English speakers because they have the following effects.

```
Cool and top stand for \tdocinEN*{cool} and \tdocinEN{top}.

Cool and top stand for "cool" and "top" in english.
```

The macro \tdocinEN and its starred version are based on \tdocquote: for example, "semantic" is obtained via tdocquote{semantic}.

Note. As the text "in English" is translated into the language indicated when tutodoc is imported, the macro \tdocineN and its starred version become useful for non-English speakers.

## IV. Highlighting content

**Note.** The environments presented in this section <sup>3</sup> add a short title indicating the type of information provided. This short text will always be translated into the language indicated when the **tutodoc** package is loaded.

#### 1. Examples

Numbered or unnumbered examples can be indicated using the \begin{tdocexa} ...\end{tdocexa} environment, which offers two optional arguments.

- 1. The 1<sup>st</sup> argument between brackets <...> can take the values nb to number, which is the default setting, and nonb to not number.
- 2. The 2<sup>nd</sup> argument in square brackets [...] is used to add a mini-title..

<sup>&</sup>lt;sup>3</sup>The formatting comes from the amsthm package.

Here are some possible uses.

```
Bla, bla, bla...
\begin{tdocexa}
    Ble, ble, ble...
\end{tdocexa}
                                                    Bla, bla, bla...
\begin{tdocexa} [Wonderful]
                                                    Example 1. Ble, ble, ble...
    Bli, bli, bli...
\end{tdocexa}
                                                    Example 2 (Wonderful). Bli, bli, bli...
                                                    Example. Blo, blo, blo...
\begin{tdocexa}<nonb>
   Blo, blo, blo...
                                                    Example (Superb). Blu, blu, blu...
\end{tdocexa}
\begin{tdocexa}<nonb>[Superb]
    Blu, blu, blu...
\end{tdocexa}
```

**Important.** The numbering of the examples is reset to zero as soon as a section with a level at least equal to a \subsubsection is opened.

**Tip.** It can sometimes be useful to return to the line at the start of the content. Here's how to do it (this trick remains valid for the environments presented in the following sub-sections). Note in passing that the numbering follows that of the previous example as desired.

#### 2. Some remarks

Everything happens via the  $\begin{tdocrem} \dots \end{tdocrem}$  environment, as in the following example.

```
| Special Special Spec
```

#### 3. A tip

The \begin{tdoctip} ...\end{tdoctip} environment is used to give tips. Here's how to use it.

| \begin{tdoctip} A tip. \end{tdoctip}                      | Tip. A tip.               |
|-----------------------------------------------------------|---------------------------|
| \begin{tdoctip}[Mini title]     Useful?     \end{tdoctip} | Tip (Mini title). Useful? |

### 4. Informative note

The  $\begin{tdocnote} \dots \end{tdocnote} \ environment is used to highlight useful information. Here's how to use it.$ 

| \begin{tdocnote} Something useful to tell you \end{tdocnote} | Note. Something useful to tell you |
|--------------------------------------------------------------|------------------------------------|
| \begin{tdocnote}[Mini title] Useful? \end{tdocnote}          | Note (Mini title). Useful?         |

## 5. Something important

The \begin{tdocimportant} ...\end{tdocimportant} environment is used to indicate something important but harmless.

| \begin{tdocimportant} Important and harmless. \end{tdocimportant}     | Important. Important and harmless. |
|-----------------------------------------------------------------------|------------------------------------|
| \begin{tdocimportant}[Mini title]     Useful?     \end{tdocimportant} | Important (Mini title). Useful?    |

## 6. Caution about a delicate point

The \begin{tdoccaution} ...\end{tdoccaution} environment is used to indicate a delicate point to the user. Here's how to use it.

| \begin{tdoccaution} Caution, caution \end{tdoccaution}    | Caution. Caution, caution     |
|-----------------------------------------------------------|-------------------------------|
| \begin{tdoccaution}[Mini title] Useful? \end{tdoccaution} | Caution (Mini title). Useful? |

### 7. Warning of danger

The \begin{tdocwarn} ...\end{tdocwarn} environment is used to warn the user of a trap to avoid. Here's how to use it.

| \begin{tdocwarn}     Avoid the dangers \end{tdocwarn} | Warning. Avoid the dangers    |
|-------------------------------------------------------|-------------------------------|
| \begin{tdocwarn} [Mini title] Useful? \end{tdocwarn}  | Warning (Mini title). Useful? |

## V. Specify packages, classes, macros or environments

Here's what you can type semantically.

```
\tdoccls{myclass} is for...
\tdocpack{mypackage} is for...
\tdocmacro{onemacro} is for...
\tdocenv{env} produces...
\tdocenv{env} produces...
\tdocenv[{[opt1]<opt2>}]{env}
\tdocenv[{[opt1]<opt2>}]{env}
\tdocenv[{[opt1]<opt2>}]{env}
\text{myclass is for...
mypackage is for...
\tonemacro is for...
\tonemacro is for...
\text{begin{env} ...\end{env} produces...
\text{We also have :}
\tdocenv[{[opt1]<opt2>}]{env}
\text{env}
\text{env}
\text{locenv}
\text{env}
\text{locenv}
\text{locenv}
\text{locenv}
\text{locenv}
\text{locenv}
\text{locenv}
\text{locenv}
\text{locenv}
\text{locenv}
\text{locenv}
\text{locenv}
\text{locenv}
\text{locenv}
\text{locenv}
\text{locenv}
\text{locenv}
\text{locenv}
\text{locenv}
\text{locenv}
\text{locenv}
\text{locenv}
\text{locenv}
\text{locenv}
\text{locenv}
\text{locenv}
\text{locenv}
\text{locenv}
\text{locenv}
\text{locenv}
\text{locenv}
\text{locenv}
\text{locenv}
\text{locenv}
\text{locenv}
\text{locenv}
\text{locenv}
\text{locenv}
\text{locenv}
\text{locenv}
\text{locenv}
\text{locenv}
\text{locenv}
\text{locenv}
\text{locenv}
\text{locenv}
\text{locenv}
\text{locenv}
\text{locenv}
\text{locenv}
\text{locenv}
\text{locenv}
\text{locenv}
\text{locenv}
\text{locenv}
\text{locenv}
\text{locenv}
\text{locenv}
\text{locenv}
\text{locenv}
\text{locenv}
\text{locenv}
\text{locenv}
\text{locenv}
\text{locenv}
\text{locenv}
\text{locenv}
\text{locenv}
\text{locenv}
\text{locenv}
\text{locenv}
\text{locenv}
\text{locenv}
\text{locenv}
\text{locenv}
\text{locenv}
\text{locenv}
\text{locenv}
\text{locenv}
\text{locenv}
\text{locenv}
\text{locenv}
\text{locenv}
\text{locenv}
\text{locenv}
\text{locenv}
\text{locenv}
\text{locenv}
\text{locenv}
\text{locenv}
\text{locenv}
\text{locenv}
\text{locenv}
\text{locenv}
\text{locenv}
\text{locenv}
\text{locenv}
\text{locenv}
\text{locenv}
\text{locenv}
\text{locenv}
\text{locenv}
\text{locenv}
\text{locenv}
\text{locenv}
\text{locenv}
\text{locenv}
\text{locenv}
\text{locenv}
\text{locenv}
\text{locenv}
\text{locenv}
\text{locenv}
\text{locenv}
```

**Remark.** The advantage of the previous macros over the use of \tdocinlatex, see the section 1. page 10, is the absence of colouring. Furthermore, the \tdocenv macro simply asks you to type the name of the environment 4 with any options by typing the correct delimiters 5 by hand.

Warning. The optional argument to the \tdocenv macro is copied and pasted during rendering. This can sometimes require the use of protective braces, as in the previous example.

## VI. Origin of a prefix or suffix

To explain the names chosen, there is nothing like indicating and explaining the short prefixes and suffixes used. This is easily done as follows.

```
\tdocpre{sup} relates to...

\tdocprewhy{sup.erbe} means...

\text{sup} relates to...

\sup relates to...

\sup \text{erbe} means...

\sup \text{er} for...

\text{sup} \text{er} for...
```

Remark. The choice of a full stop to split a word allows words with a hyphen to be used, as in \tdocprewhy{bric.k-breaker} which gives bric·k-breaker.

## VII. A real-life rendering

It is sometimes useful to render code directly in the documentation. This type of rendering must be dissociable from the explanatory text.

### 1. With a coloured stripe

**Example 1** (With default text). It can be useful to show a real rendering directly in a document <sup>6</sup>. This is done via \begin{tdocshowcase} ... \end{tdocshowcase} as follows.

```
| begin{tdocshowcase}
| bfseries A bit of code \LaTeX.
| bigskip
| emph{\large End of the awful demo.}
| end{tdocshowcase}
```

The result is the following rendering <sup>7</sup>.

<sup>&</sup>lt;sup>4</sup>In addition, \tdocenv{monenv} produces \begin{monenv} ...\end{monenv} with spaces to allow line breaks if necessary.

<sup>&</sup>lt;sup>5</sup>Remember that almost anything is possible from now on.

<sup>&</sup>lt;sup>6</sup>Typically when making a demo.

<sup>&</sup>lt;sup>7</sup>Behind the scenes, the strip is created effortlessly using the clrstrip package.

|                        | Start of the real output                           |
|------------------------|----------------------------------------------------|
| A bit of code PTEX.    |                                                    |
| End of the awful demo. |                                                    |
|                        | End of the real output                             |
| D                      | to enable obtain and of allowed by its noticel man |

**Remark.** See the section 4. on page 11 to easily obtain code followed by its actual rendering as in the previous example.

Note. The explanatory texts adapt to the language chosen when tutodoc is loaded.

**Example 2** (Change the default colour and/or text).

This will produce the following.

Note. You will have noticed that we don't obtain a pure red: behind the scenes, the expandable macros \tdocbackcolor and \tdocdarkcolor are used to create the background and title colours respectively from the ones proposed in \begin{tdocshowcase}...\end{tdocshowcase}. These macros have a single argument, the chosen colour, and accept the following codes.

Warning. With the default settings, if the code to be formatted begins with an opening bracket, use \string as in the following example. the following example.

```
\begin{tdocshowcase}
\string[This works...]
\end{tdocshowcase}
```

This will produce the following.

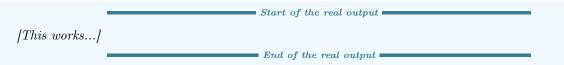

Note. Behind the scenes, the \tdocruler macro is used.

### 2. Without a colour strip

The rendering of \begin{tdocshowcase} ...\end{tdocshowcase} with a coloured strip may not be suitable, or sometimes may not be acceptable despite the work done by clrstrip. It is possible not to use a coloured strip, as we will see straight away.

Example 1. The use of \begin{tdocshowcase} [nostripe] . . . \end{tdocshowcase} indicate to not use clrstrip. Here is an example.

```
\begin{tabular}{l} \begin{tabular}{l} \begin{tabu
                \end{tdocshowcase}
This will produce the following.
                                                                                                         ■ Start of the real output ■
End of the real output
Example 2 (Change the default colour and/or text).
     \begin{tdocshowcase} [nostripe,
                                                                 before = My beginning,
                                                                 after = My end,
                                                                color = green]
    \end{tdocshowcase}
This will produce the following.
■ My end
              By importing the LATEX code
3.
To obtain renderings by importing the code from an external file, instead of typing it, simply use
the \tdocshowcaseinput macro whose option uses the syntax of that of \begin{tdocshowcase} ...
\end{tdocshowcase} and the mandatory argument corresponds to the path of the file.
Example. The following was obtained via \tdocshowcaseinput{external.tex}.
```

■ Start of the real output ■ Blablobli, blablobli, blablobli, blablobli, blablobli... ■ End of the real output ■

 $As\ for\ \tooloop{tdocshowcaseinput[color = orange]{external.tex}},\ this\ will\ produce\ the\ colour\ change$  $shown\ below.$ 

■ Start of the real output ■ Blablobli, blablobli, blablobli, blablobli, blablobli...  $\blacksquare$  End of the real output

#### VIII. Use cases in LATEX

Documenting a package or a class is done efficiently using use cases showing both the code and the corresponding result.

#### 1. "Inline" codes

The \tdocinlatex macro <sup>8</sup> can be used to type inline code in a similar way to \verb. Here are some examples.

```
1: \tdocinlatex|\$a^b = c\$|
2: \tdocinlatex+\tdocinlatex|\$a^b = c\$|+

1: \$a^b = c\$
2: \tdocinlatex|\$a^b = c\$|
```

Note. The \tdocinlatex macro can be used in a footnote: see the bottom of this page 9.

## 2. Directly typed codes

**Example 1** (Side by side). Using \begin{tdoclatex}[sbs]...\end{tdoclatex}, we can display a code and its rendering side by side. Consider the following code.

```
\begin{tdoclatex}[sbs]

$A = B + C$
\end{tdoclatex}
```

This will produce the following.

```
\$A = B + C\$
A = B + C
```

**Example 2** (Following).  $\begin{tabular}{l} begin{tabular}{l} tabular tabular tabula$ 

```
A = B + C
A = B + C
```

Example 3 (Just the code). Via \begin{tdoclatex}[code] ... \end{tdoclatex}, we'll just get the code as shown below.

```
\$A = B + C\$
```

Warning. With default formatting, if the code begins with an opening bracket, the default option must be explicitly indicated. Consider the following code.

```
\begin{tdoclatex}[std]
[Strange... Or not!]
\end{tdoclatex}
```

This will produce the following.

```
[Strange... Or not!]
```

#### 3. Imported codes

For the following codes, consider a file with the relative path examples-listing-xyz.tex, and with the following contents.

<sup>&</sup>lt;sup>8</sup>The name of the macro \tdocinlatex comes from "tdocprewhyin.line LATEX".

<sup>9\$</sup>minted = TOP\$ was typed \tdocinlatex+\$minted = TOP\$+ in this footnote.

 $<sup>^{10}</sup>$ std refers to the "standard" behaviour of tcolorbox in relation to the minted library.

```
% Just one demo.
x y z = 1
```

The \tdoclatexinput macro, shown below, is used in the same way as the \begin{tdoclatex}... \end{tdoclatex} environment except that the path to a file is supplied.

Example 1 (Side by side).

```
\time \time \tim
```

This produces the following layout.

```
% Just one demo.
                                                            xyz = 1
\$x \ y \ z = 1\$
```

Example 2 (Following).

```
\t t d o c l a t e x a m p l e s e r e r e
```

This produces the following formatting where the default option is std.

```
% Just one demo.
\$x \ y \ z = 1\$
```

Example 3 (Just the code).

```
\time \time \tim
```

This produces the following layout.

```
% Just one demo.
\$x \ y \ z = 1\$
```

#### Imported codes put into practice

Example 1 (Showcase). The following can be obtained via \tdoclatexshow{examples-listing-xyz.tex}.

■ Start of the rendering in this doc.

```
% Just one demo.
xyz = 1
```

This gives:

```
■ Start of the real output ■
xyz = 1
                                              ■ End of the real output ■
                                        ■ End of rendering in this doc. ■
```

Note. The default texts take into account the language chosen when loading the package tutodoc.

Example 2 (Changing the explanatory text). Using the key explain, you can use custom text. Thus, tdoclatexshow[explain = Here is the actual rendering.] {examples-listing-xyz.tex} will produce the following.

Here is the actual rendering.

```
xyz=1

End of the real output

End of rendering in this doc.
```

**Example 3** (The options available). In addition to the explanatory text, it is also possible to use all the options of \begin{tdocshowcase} ... \end{tdocshowcase}, see VII. page 7. Here is an example to illustrate this.

```
\tdoclatexshow[explain = What comes next is colourful...,
before = Rendering below.,
after = Finished rendering.,
color = orange]
{examples-listing-xyz.tex}
```

This will produce the following.

```
% Just one demo.
$x y z = 1$
```

Start of the rendering in this doc.

What comes next is colourful...

```
xyz=1 Finished rendering.

End of rendering in this doc.
```

## IX. Indicate changes

To make it easier to monitor a package, it is essential to provide a history indicating the changes made when a new version is published.

#### 1. When?

You can either date something, or version it, in which case the version number can be dated.

**Example 1** (Dating new products). The \tdocdate macro is used to indicate a date in the margin, as in the following example.

This gives:

Start of the real output

2023-09-24 2020-05-08 ■ End of the real output ■

**Example 2** (Versioning new features, possibly with a date). Associating a version number with a new feature is done using the \tag{tdocversion} macro, with the colour and date being optional arguments.

This gives:

Start of the real output

2023-12-01 10.2.0-beta

10.2.0-alpha

■ End of the real output

#### Important.

- 1. The \tdocdate and \tdocversion macros require two compilations.
- 2. The final rendering of the dates takes into account the language specified when loading the package tutodoc: for example, if French is selected, the dates will be displayed in the format DD/MM/YYYY.

Warning. Only the use of the digital format YYYY-MM-DD is verified. <sup>11</sup>, and this is a choice! Why? Quite simply because dating and versioning explanations should be done semi-automatically to avoid any human bugs.

<sup>&</sup>lt;sup>11</sup>Technically, checking the validity of a date using LATEX3 presents no difficulty.

### 2. What's new?

tutodoc offers different environments to indicate quickly and clearly what has been done  $^{12}$  during the latest changes.

### Example 1 (For new features).

| \begin{tdocnew}           | NEW.     |
|---------------------------|----------|
| \item Info 1 \item Info 2 | • Info 1 |
| \end{tdocnew}             | • Info 2 |

### Example 2 (For updates).

| \begin{tdocupdate}       | UPDATE.  |
|--------------------------|----------|
| \item Info 1\item Info 2 | • Info 1 |
| \end{tdocupdate}         | • Info 2 |

### Example 3 (For fixes).

| \begin{tdocfix}                          | FIX.     |
|------------------------------------------|----------|
| \item Info 1<br>\item Info 2             | • Info 1 |
| $\ \ \ \ \ \ \ \ \ \ \ \ \ \ \ \ \ \ \ $ | • Info 2 |

#### Example 4 (Chosen topics).

| \begin{tdoctopic}{Unclassifiable changes} % This is where the point needs to be put. | UNCLASSIFIABLE CHANGES. |
|--------------------------------------------------------------------------------------|-------------------------|
| \item Info 1                                                                         | • Info 1                |
| \item Info 2\end{tdoctopic}                                                          | • Info 2                |

## X. Ornaments

Let's finish this documentation with a few small formatting tools that can be very useful.

 $<sup>^{12}</sup>$ The user doesn't need all the technical details.

# XI. History

### 2023-12-08 1.0.1

### FIX.

- \tdocenv: spacing is now correct, even if the babel package is not loaded with the French language.
- \begin{showcase}[nostripe] ...\end{showcase}: page breaks around the rulers are no longer possible.

2023-11-29 1.0.0

First public version of the project.